# **MEIN STUDIUM DER GEOMATIK**

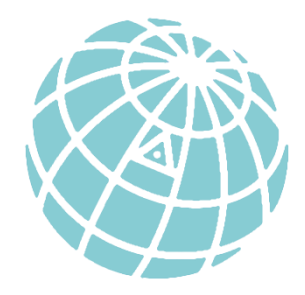

**WS 2023/24**

# **INFOHEFT FÜR ERSTSEMESTER WILLKOMMEN an der HTW DRESDEN**

# HTWD

# **DEN EINSTIEG LEICHT GEMACHT**

# <span id="page-1-0"></span>**Informiere Dich!**

Der folgende Leitfaden soll dir eine Hilfe bei der Bewältigung des Studienalltages an der HTW Dresden, Fakultät Geoinformation, sein.

Zu allen organisatorischen Fragen deines Studiums wird auf die Website der Fakultät verwiesen, insbesondere auf den Menüabschnitt *Hochschule > Fakultäten*. Dort findest du im linken Auswahlbereich die einzelnen Studiengänge und Links u.a. zu Studienberatung und Praktikum mit wichtigen Informationen zur Wahl des Studiengangs und zum Ablauf des Studiums.

#### **Was bedeutet Studium an einer Hochschule?**

Das Studium ist die Zeit des Ausprobierens! Es fordert insbesondere eine zielstrebige und systematische Arbeitsweise. Im Vergleich zur Schule oder Ausbildung kommt es auf ein eigenverantwortliches Organisieren des Studienalltages (Termine, Abläufe, Ordnungen) und des Lernens an. Während des Studiums entwickelst du wissenschaftliche Arbeitstechniken und erhältst von uns Anleitungen und Anregungen zur Selbsthilfe. Ziel ist es diese effizient umsetzen zu können.

#### **Gibt es eine Anleitung zum Erfolg?**

Achte besonders im ersten Semester auf die optimale Gestaltung deines Studienalltags. Setze dir erreichbare Ziele und kämpfe dafür. Plane bewusst deinen Tages- und Wochenablauf; dabei ist es wichtig die Balance zwischen der Studienzeit und der Freizeit zu finden. Zögere nicht bei Problemen nachzufragen!

# **Inhaltsverzeichnis**

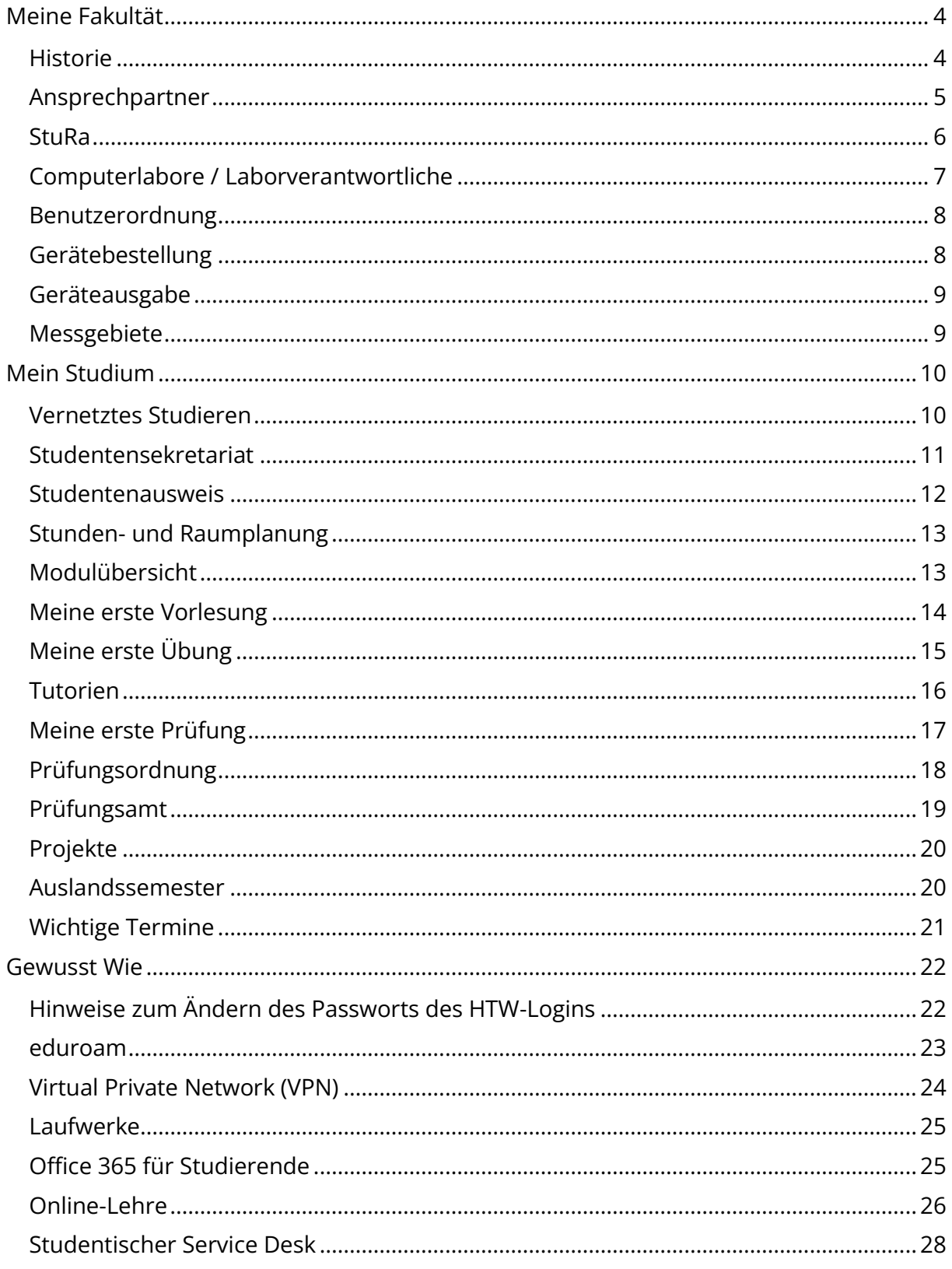

# <span id="page-3-0"></span>**MEINE FAKULTÄT**

# <span id="page-3-1"></span>**Historie**

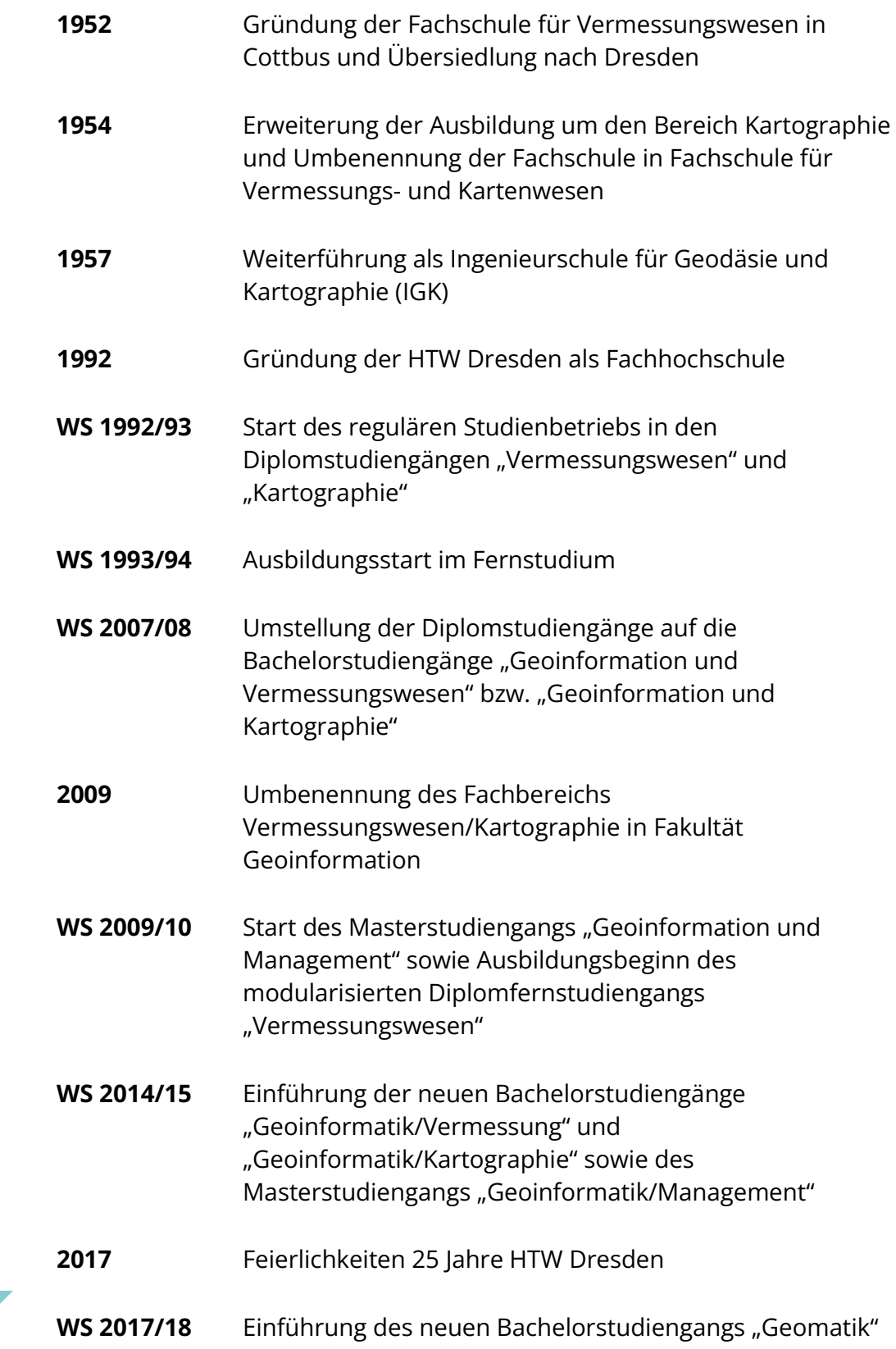

# <span id="page-4-0"></span>**Ansprechpartner**

Die Fakultät wird im Rahmen der akademischen Selbstverwaltung von einem Dekan geleitet, dessen Stellvertreter der Prodekan ist. Dein Ansprechpartner für organisatorische Fragen und für die Studienberatung in deinem Studiengang ist, der für jeden Studiengang bestellte, Studiendekan. Alle Professoren und Lehrkräfte stehen dir jederzeit bei Fragen, Problemen oder auch Anmerkungen zur Verfügung. Auf unserer Website findest du außerdem die aktuellen Sprechzeiten, die jeder Hochschullehrer während der Lehrveranstaltungszeit wöchentlich regelmäßig anbietet. Solltest du diesem Termin nicht wahrnehmen können, kannst du die Hochschullehrer auch gezielt nach einem passenden Termin fragen. Die meisten Büros befinden sich in der 7. Etage des Zentralgebäudes. Gerade diese Kommunikationsmöglichkeiten mit den Hochschullehrern sind ein wesentlicher Vorteil des Studierens an einer Hochschule wie der HTW Dresden.

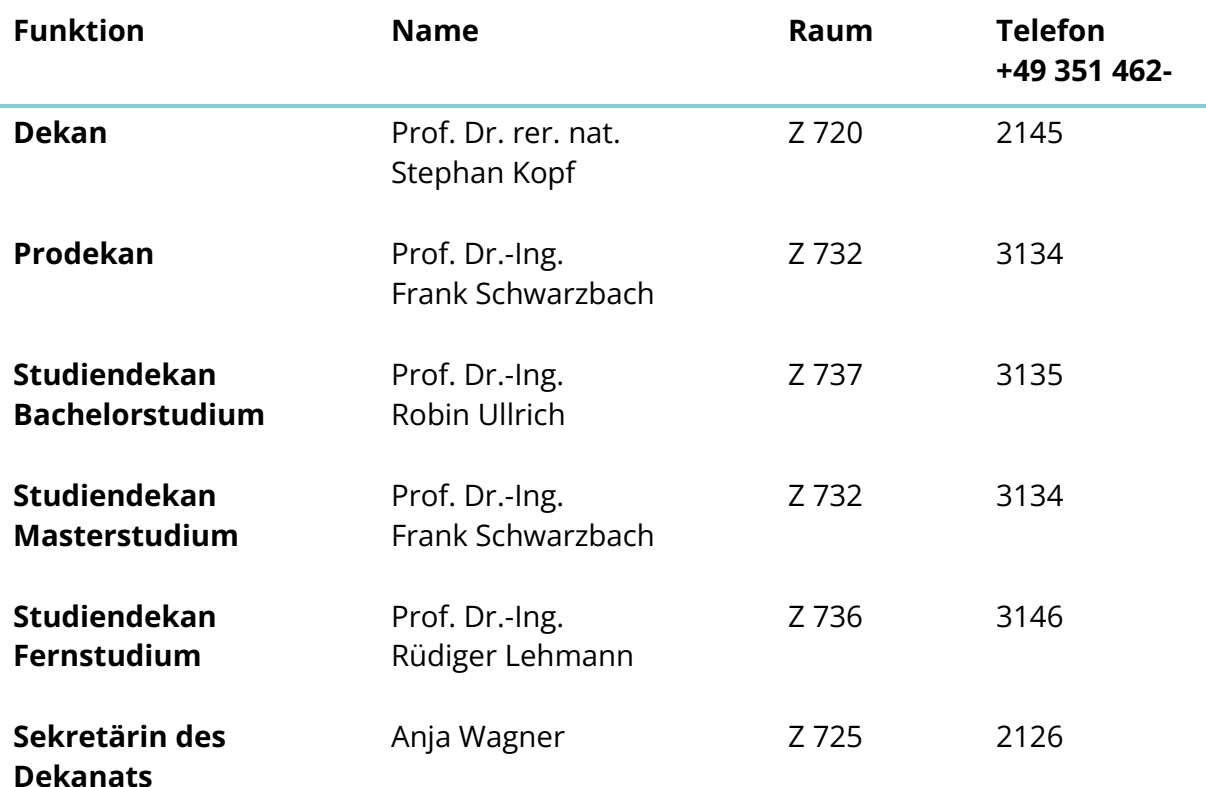

Die ersten Anlaufstellen im Überblick (Dekanat 2021-2024):

Zu euren studentischen Ansprechpartnern gehören eure Patinnen Elisa Kallisch und Marlene Neubauer. **Scheut euch nicht Fragen zu stellen!**

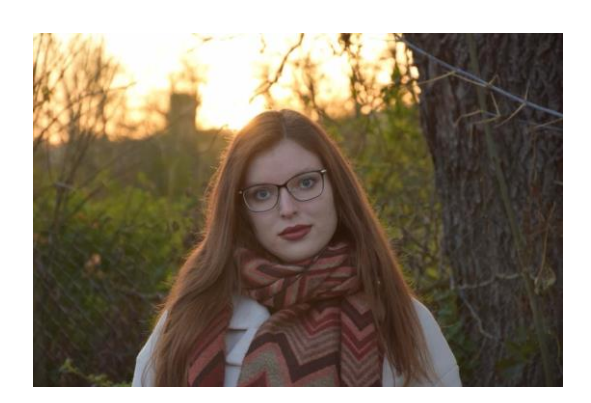

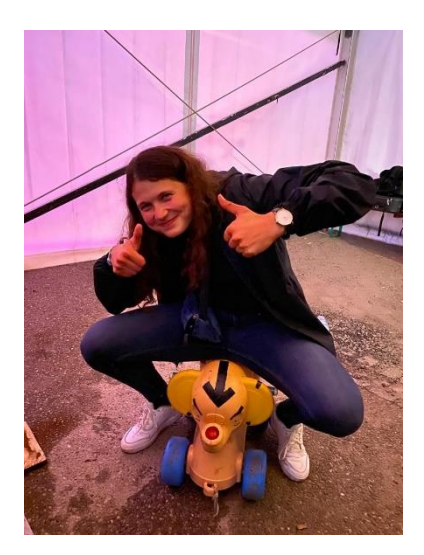

**Elisa Kallisch** elisa.kallisch2@stud.htw-dresden.de

**Marlene Neubauer** marlene.neubauer@stud.htw-dresden.de

# <span id="page-5-0"></span>**StuRa**

**Werde aktiv!** Der Studentinnenrat (StuRa) ist unser zentrales Organ der Studentinnenund Studentenschaft. Daher vertritt der StuRa die Gesamtheit aller Studentinnen und Studenten unserer HTW Dresden.

Der StuRa fungiert als erste Ansprechstelle für dich, als Studentin oder Student, für alle angrenzenden studentischen Vertretungen oder Gremien (Studentenkommission StuKo, Fakultätsrat FakRa) oder auch für die zentralen Organe unserer Hochschule (Senat, Rektorat, Hochschulrat).

Die selbstverwaltende Studentenschaft profitiert von deinem Engagement! Über die Stellenausschreibungen kannst du dir ein Bild über die verschiedenen Aufgaben- und Tätigkeitsbereiche machen.

Das Servicebüro findest du im A-Gebäude (A 108).

Weiterführende Informationen und kommende Termine erhältst du auch auf der StuRa-Website:

<https://www.stura.htw-dresden.de/>

# <span id="page-6-0"></span>**Computerlabore / Laborverantwortliche**

Für die praktische Ausbildung und für Forschungszwecke stehen euch an der Fakultät verschiedene modern ausgestattete Labore zur Verfügung.

Hier erhältst du einen Überblick über die Labore mit den entsprechenden zuständigen Laborbeauftragten und Laboringenieuren. Bei Fragen und Problemen kannst du dich direkt an sie wenden.

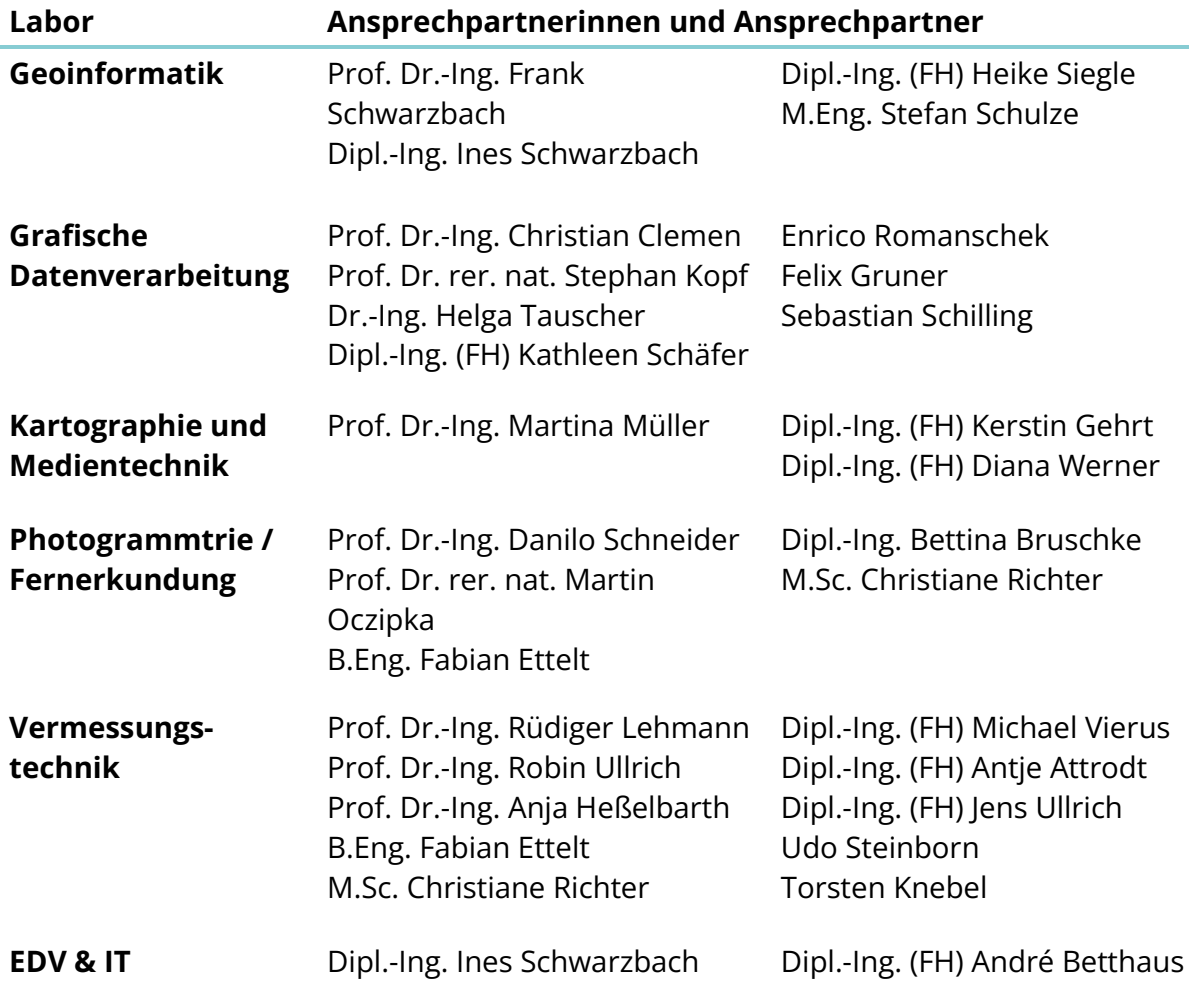

Um in der Fakultät Geoinformation kopieren bzw. drucken zu können, wird das Tool **PaperCut** genutzt. Dein Konto wird dir bei der Anmeldung an einem Rechner der Fakultät angezeigt und du kannst es jederzeit bei Herrn Betthaus (M 102) aufladen lassen.

# <span id="page-7-0"></span>**Benutzerordnung**

Zu beachten! In der Benutzerordnung werden allgemeine Festlegungen getroffen, die das Verhalten im Labor während der Übung, die Benutzung der Laboreinrichtungen und weitere allgemeingültige Regelungen betreffen. Regeln zum Verhalten bei Unfällen im Labor, Brandschutzmaßnahmen und das Verhalten im Brandfall oder bei Havarien gehören zwingend dazu.

Die Benutzerordnung wird als Belehrung am Anfang des Semesters bekannt gegeben und ist auch jederzeit auf der Website der Fakultät (nur im internen Bereich) einsehbar:

[Geoinformation >> Einrichtungen und Labore >> IT-Service](https://www.htw-dresden.de/hochschule/fakultaeten/geoinformation/einrichtungen-und-labore/edv-laboruebergreifender-bereich)

Mit Deiner Unterschrift erkennst Du die Benutzerordnung an!

Mögliche Folgen, die durch Nichtbeachtung der Regeln aus dieser Benutzerordnung entstehen können, hast Du selbst zu verantworten! **Die Anerkennung der Benutzerordnung ist zwingende Voraussetzung für die Teilnahme an den Übungen!**

## <span id="page-7-1"></span>**Gerätebestellung**

In deinem Studiengang Geomatik wirst du von Beginn an viele Übungen und Praktika im Außendienst absolvieren und bist für deine Gerätebestellungen selbst verantwortlich. Informiere dich dazu vorab in den Übungsanleitungen des entsprechenden Lehrgebietes über die notwendigen Instrumente und Materialien und bestelle diese mindestens **bis 14 Uhr** des Vortages.

Besuche dazu unsere Website:

[Geoinformation >> Einrichtungen und Labore >> Labor Vermessungstechnik >>](https://www.htw-dresden.de/hochschule/fakultaeten/geoinformation/einrichtungen-und-labore/vermessungstechnik/virtuelles-labor)  [Virtuelles Labor](https://www.htw-dresden.de/hochschule/fakultaeten/geoinformation/einrichtungen-und-labore/vermessungstechnik/virtuelles-labor)

**Beachte!** Für die Bestellung musst du mit dem VPN der Hochschule verbunden sein!

# <span id="page-8-0"></span>**Geräteausgabe**

Die Geräteausgabe befindet sich im Mensakopfbau (M-Gebäude). Der Zugang erfolgt über die Andreas-Schubert-Straße. Halte bei der Abholung deinen Studentenausweis bereit.

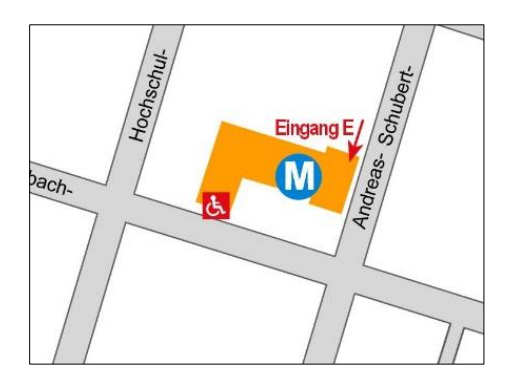

**Beachte!** Für das Verwenden der Geräte ist der Abschluss einer studentischen Haftpflichtversicherung notwendig. Diese beträgt jährlich 15 EUR und ist zu Beginn des Wintersemesters zu entrichten. (Der Termin wird rechtzeitig bekanntgegeben.)

# <span id="page-8-1"></span>**Messgebiete**

Im Rahmen der Übungen werdet ihr vor allem auf dem HTW-Gelände unterwegs sein. Für vereinzelte Übungen kann es jedoch vorkommen, dass ihr für die Durchführung an das Elbufer müsst. Das wird euch in der jeweiligen Lehrveranstaltung rechtzeitig für jede Übung mitgeteilt.

Die Geräteausgabe ist in der Regel der Treffpunkt für die Außenübungen auf dem **HTW-Gelände**.

#### **51°02'03.4"N 13°44'06.3"E**

Der Treffpunkt an der Elbe kann je nach Übung variieren. Üblicherweise trefft ihr euch unterhalb der Treppen vor dem "Sächsischen Staatsministerium der Finanzen", auch bekannt als Standort für die "Filmnächte am Elbufer". Die bestellten Geräte und Materialen werden euch vor Ort ausgehändigt.

#### **51°03'22.2"N 13°44'40.3"E**

# **MEIN STUDIUM**

# <span id="page-9-0"></span>**Vernetztes Studieren**

Für schnelle Fragen oder Absprachen nutzen wir für unsere neuen Studierenden vornämlich die Plattform **WhatsApp**. Hier sind die QR-Codes bzw. Links:

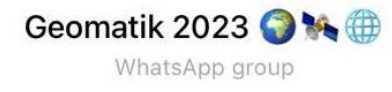

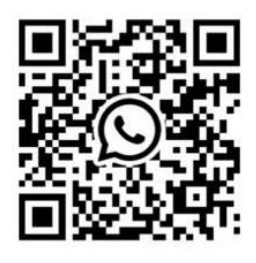

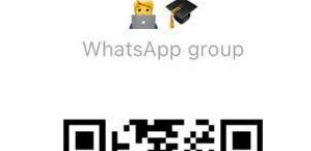

Geoinformatik Master 2023

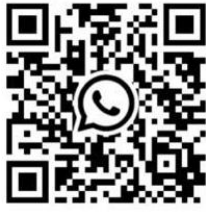

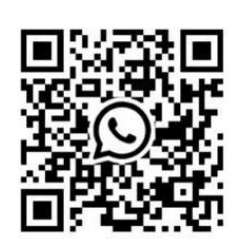

Vermessungswesen

WhatsApp group

Fernstudium 2023

Geomatik 2023 <https://chat.whatsapp.com/EC3kiyYt8XL0VyhanDj9RT> Geoinformatik Master 2023 <https://chat.whatsapp.com/LlCDMs5rjEv2Rb60VdJiQz> Vermessungswesen Fernstudium 2023 <https://chat.whatsapp.com/FzjEcL1ZMYp3SyxQp8z1tY>

Außerdem wird die Plattform **Discord** zur Kommunikation genutzt. Du gelangst über folgende Links zu den Servern der Hochschule und der Fakultät.

HTW Dresden <https://discord.gg/Xk6UgR8HPD> Fakultät Geoinformation <https://discord.gg/FJxEhRmX>

StuRa HTW Dresden <https://discord.gg/b8pvB6Yr>

Für aktuelle Informationen via **Instagram** sind primär die folgenden drei Kanäle für dich wichtig.

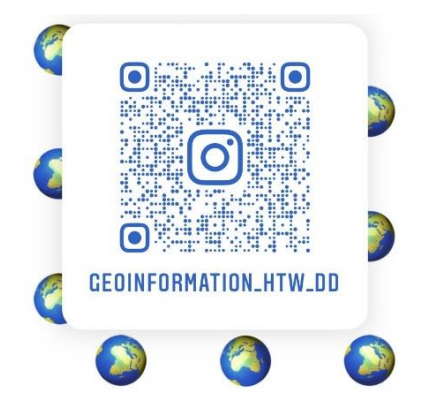

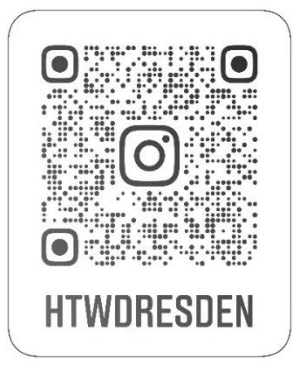

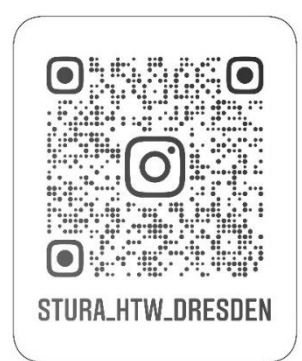

# <span id="page-10-0"></span>**Studentensekretariat**

Das Studentensekretariat unterstützt dich während des Studiums bei Fragen der Studienorganisation:

- − Rückmeldung ins neue Semester
- − Wechsel des Studienganges
- − Teilzeitstudium
- − Beurlaubung
- − Studentenausweis | Semesterticket
	- Verlustmeldung Studentenausweis / Antrag auf Neuausstellung bei Verlust oder Beschädigung
	- Aktualisierung des Studentenausweises nach Befreiung / Rückerstattung vom Semesterticket
- − Änderungsmitteilung
	- Adresse | Telefon | Name
- − Krankenkasse
- − Unfallmeldung für Studierende
- − Exmatrikulation

#### **Sprechzeiten**

E-Mail: studentensekretariat@htw-dresden.de oder Telefon: +49 (0) 351 462 3991

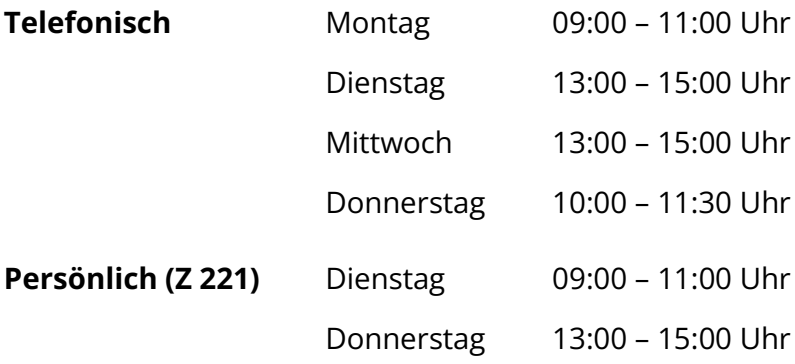

#### **Anschrift Postanschrift**

HTW Dresden Studentensekretariat Friedrich-List-Platz 1 01069 Dresden

PF 12 07 01 D-01008 Dresden

# <span id="page-11-0"></span>**Studentenausweis**

Als Student der HTW Dresden erhältst du einen Studentenausweis, der vielseitig einsetzbar ist. Zum einen findest du darauf deine persönliche Matrikelnummer (dient der eindeutigen Identifizierung jedes einzelnen Studenten) und deine Bibliotheksnummer (individuelle Nummer für die Computernutzung u.a. für den Login auf den Servern der Fakultät Geoinformation und für deine E-Mail-Adresse auf dem HTW-Server). Zum anderen ermöglicht er dir den Zugang zu den zugangsbeschränkten Laboren der Fakultät Geoinformation im M-Gebäude und zum Parkplatz auf dem Campus neben dem K-Gebäude. Eine weitere Funktion ist die Nutzung der Verkehrsmittel im VVO-Bereich.

Die Rückmeldung erfolgt im entsprechenden Rückmeldezeitraum in der Hochschule im Z-Gebäude. Dort stehen dir die Rückmeldeterminals zur Verfügung. Zusätzlich kannst du den Aufdruck für dein Semesterticket aktualisieren. Achte darauf, dass der Aufdruck für das entsprechende Semester gut lesbar ist. Die jeweilige aktuelle Immatrikulationsbescheinigung könnt ihr euch bequem per PDF über das QIS-Portal downloaden.

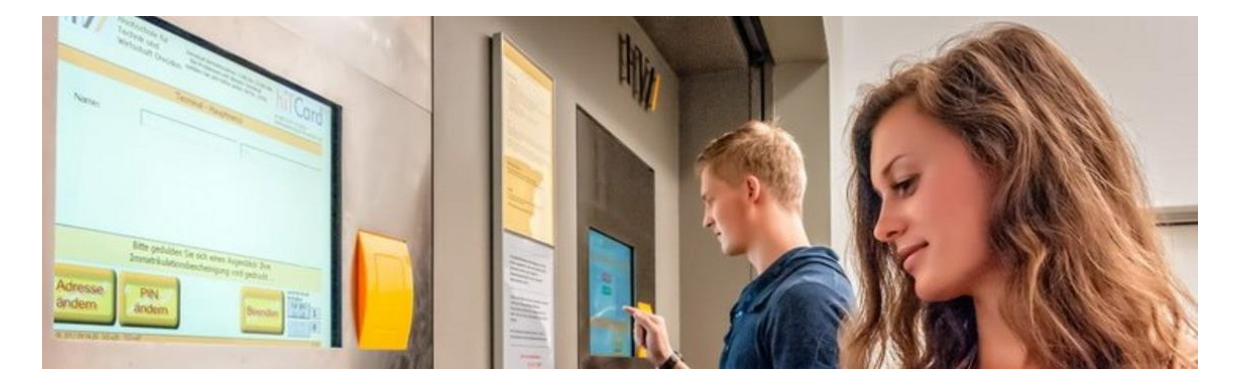

#### <https://wwwqis.htw-dresden.de/>

# <span id="page-12-0"></span>**Stunden- und Raumplanung**

Ungefähr zwei Wochen vor Semesterstart kannst du dich auf der Website über den aktuellen Stundenplan informieren. Dazu benötigst du entweder deine Matrikelnummer oder deine Seminargruppennummer.

**Beachte!** Bis zum Semesterstart können auch noch Änderungen vorgenommen werden.

<span id="page-12-1"></span>[HTW Dresden >> Studium >> Im Studium >> Stunden-](https://www.htw-dresden.de/studium/im-studium/aktuelle-stunden-und-raumplaene) und Raumplanung

## **Modulübersicht**

Informiere dich vor dem Semesterstart über den Studienablaufplan und über die entsprechende Modulübersicht. Außerdem sind alle Satzungen und Ordnungen zum Studiengang der Moduldatenbank **modulux** der HTW zu entnehmen. Enthalten sind alle Angaben über die Modulinhalte, die zu erreichenden Credits, die Semesterwochenstunden pro Lehrveranstaltung und die Prüfungsart. Zusätzlich bekommst du einen ersten Eindruck wie hoch die Selbststudienzeit ist, die du für Nachbereitungen einkalkulieren solltest.

<https://apps.htw-dresden.de/app-modulux/frontend/studiengaenge/>

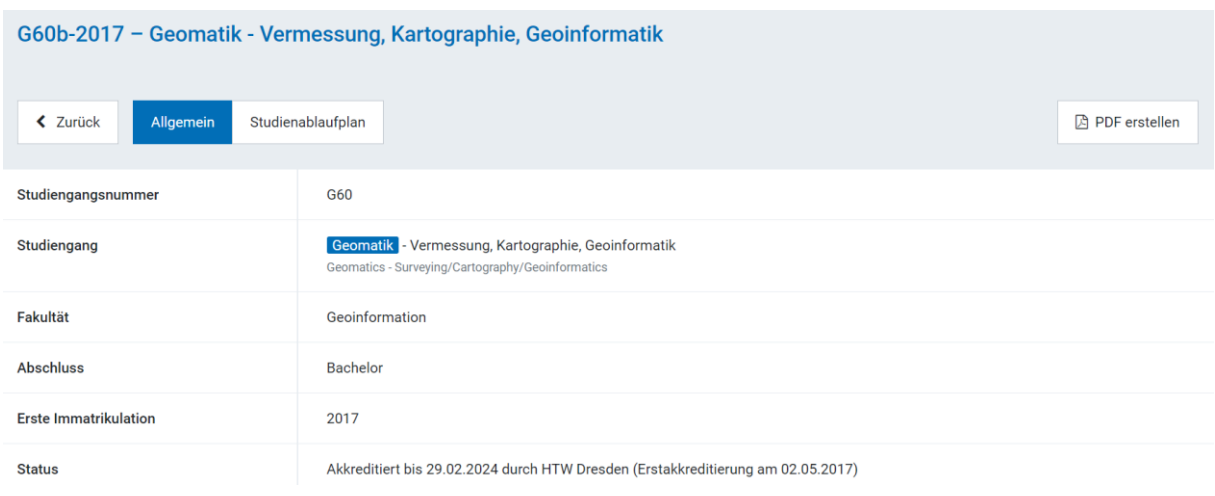

# <span id="page-13-0"></span>**Meine erste Vorlesung**

Die Vorlesungen an der Hochschule sind grundsätzlich freiwillig. Für ein erfolgreiches Studium solltest du aber die Informationen aus erster Hand erfahren und kannst gegebenenfalls direkt Fragen stellen. Viele Hochschullehrer stellen Vorlesungsskripte zum Download auf dem internen Server bereit. Als Arbeitsunterlage kannst du sie digital oder analog verwenden, um den Vorlesungsstoff besser zu verfolgen. Das Zuhören, Mitdenken und das Notieren von Anmerkungen sind damit besser möglich.

#### **Generell gilt:** Das Skript ersetzt keine Vorlesung!

*50% deines in Vorlesungen angeeignete Wissen vergisst du bereits innerhalb von 24 Stunden wieder!*

Sehr effektiv ist es deshalb, wenn möglich bald, den Vorlesungsstoff nachzuarbeiten. Das sollte vor allem bei inhaltschwierigen Lehrgebieten durchgängig realisiert werden. Ihr werdet den Lohn dieser Mühe spätestens bei der Vorbereitung auf die Prüfungen zu schätzen wissen.

Für das Selbststudium bewährte Methoden sind folgende:

- − Besorge dir entsprechende Literatur aus der Bibliothek!
- − Ergänze deine Aufzeichnungen mit Bildern oder Grafiken!
- − Ergänze das Skript mit deinen eigenen Erläuterungen!
- − Schreibe deine Zusammenfassungen mit eigenen Worten auf!
- − Nutze Fachzeitschriften mit wissenschaftlichen Artikeln deines Fachgebietes und erweitere das erlernte Grundwissen!

# <span id="page-14-0"></span>**Meine erste Übung**

Übungen sind ein wichtiges Element im Studium, um die in der Vorlesung dargestellten Zusammenhänge zu vertiefen und Vorgehensweisen und Methoden an Beispielaufgaben selbst durchzuführen. Eine Übung ist eine Lehrveranstaltung, welche drei grundlegende Bildungsanliegen vermitteln soll.

- − Einheit von Theorie und Praxis mittels Erkenntnisgewinn aus praktischen Tätigkeiten. Die Übung bietet Gelegenheit, bereits dokumentiertes Wissen handlungsgebunden zu festigen.
- − Erwerb von Handlungskompetenz im Umgang mit technischen Geräten, beim Aufbau von Messanordnungen und bei der Erfassung von technischen Messdaten.
- − Ausprägung wissenschaftlichen Denkens zur eigenen Interpretation und Dokumentation technischer Zusammenhänge, sowie die Fähigkeit zum Formulieren weitergehender Fragestellungen, Thesen und Zusammenhänge.

Außerdem werden durch intensive Arbeitsweise folgende Fähigkeiten ausgebildet:

- − Exakte und anschauliche Darstellung technischer Daten
- − Kritischer Umgang mit Fehlern und Ungenauigkeiten beim Erfassen von Messdaten
- − Kritische Beurteilung praktisch gewonnener Ergebnisse
- − Überlegtes und umsichtiges Handeln beim Auftreten von technischen Schwierigkeiten

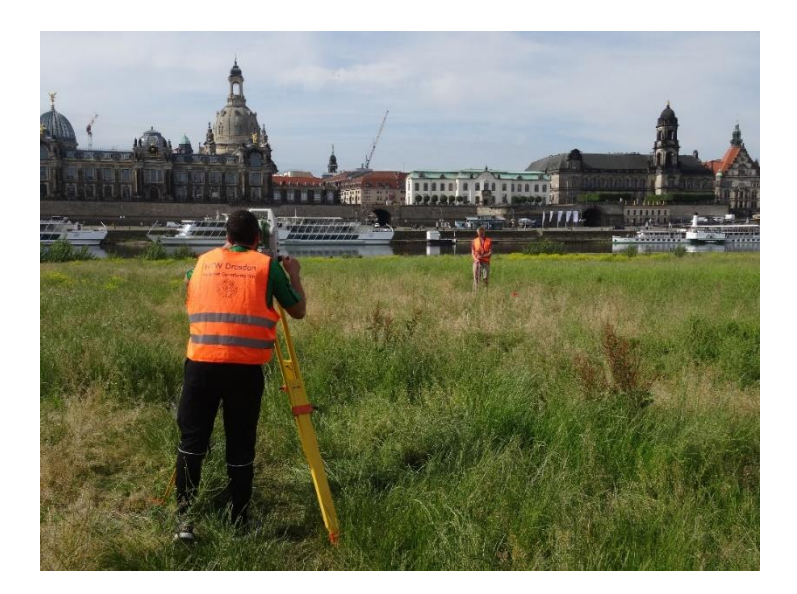

Unterschieden wird zwischen einer Übung und einem Praktikum. Übungen sind Lehrveranstaltungen, die freiwillig besucht werden können. Die im Lehrplan als Praktikum deklarierten Veranstaltungen sind an bestimmte Bedingungen geknüpft. Hier müssen Zulassungsvoraussetzungen für die Prüfung nachweislich erworben werden. Eine Übersicht erhältst du in der Moduldatenbank unter dem entsprechenden Modul.

Des Weiteren können Regeln für die Zulassung zu einzelnen Übungen, wie erledigte Vorbereitungsaufgaben als Zugangsvoraussetzungen enthalten sein. Ebenso können Bewertungsmaßstäbe für die Übungsleistung und Optionen für Nach- und Wiederholung von Praktikumsversuchen in der Übungsanleitung geregelt werden. Die Übungs- oder Praktikumsanleitung wird rechtzeitig vor dem Übungstermin zur Vorbereitung auf die Übung zur Verfügung gestellt. Diese Anleitung stellt die Arbeitsgrundlage da!

# **Nicht erbrachte Praktikumsleistungen können dazu führen, dass Prüfungsvorleistungen nicht erfüllt sind und die Zulassung zur Prüfung verwehrt wird.**

Die Übungen im Außendienst werden in der Regel in Messtrupps durchgeführt. Die Anzahl der Truppmitglieder kann sich für jede Übung ändern. Suche dir einen Übungspartner, mit dem du auch in deiner Selbststudienzeit gut zusammenarbeiten kannst. Übungen bedeuten Gruppenarbeit! Mit der Anfertigung des Übungsbelegs hast du einen Teil zur Auswertung des Inhaltes für die jeweilige Übung dokumentiert. Entsprechend der Übungsanleitung können u.a. Ergebnisauswertungen zur erfolgreichen Absolvierung der Übung verlangt werden.

## <span id="page-15-0"></span>**Tutorien**

**Von Student zu Student!** Zusätzlich zu den regulären Lehrveranstaltungen werden in ausgewählten Fächern Tutorien angeboten, die üblicherweise von Studenten des höheren Semesters betreut werden. Nutze z.B. das Mathematik- oder Informatiktutorium um Probleme anzusprechen, die während einer Lehrveranstaltung nicht geklärt werden konnten. Zudem kannst du auch Übungen fertigstellen und dir bei der Bearbeitung Tipps holen oder Fragen loswerden. Frage bei deinen Professoren

oder deinen Paten nach, in welchen Fachgebieten aktuell ein Tutorium angeboten wird. Solltest du selbst Lust haben ein(e) Tutor(in) zu sein, melde dich einfach bei dem dazugehörigen Professor.

## <span id="page-16-0"></span>**Meine erste Prüfung**

Prüfungen sind im Lehr- und Lernprozess eine Notwendigkeit zur Wissensüberprüfung und Bewertung der Leistungen der Lernenden.

Die besondere Problematik von Prüfungen besteht vor allen Dingen

- − im engen Zeitfenster der Leistungsabfrage,
- − in der Objektivität der Bewertung der Prüfungsleistung,
- − in der unmissverständlichen Formulierung der Prüfungsfragen,
- − in der besonderen Stresssituation der Prüfungsteilnehmer.

Prüfungen sollen eine Aussage über den Prüfungskandidaten ermöglichen,

- − zum zu erwartenden Erfolg auf dem weiteren Ausbildungsweg,
- − zur aktuellen Kompetenz auf dem geprüften Fachgebiet,
- − zur Eignung für einen speziellen Aus-, Weiterbildungs- oder Berufsweg.

Grundsätzlich ist der gesamte Vorlesungs- und Übungsstoff prüfungsrelevant. Allerdings findet bei der Zusammenstellung der Prüfungsaufgaben i.d.R. eine Auswahl durch den Prüfer statt. Bevor du mit der Prüfungsvorbereitung beginnst, solltest du dich deshalb über die konkreten Schwerpunkte der Prüfungsthemen und den Ablauf der Prüfung informieren. Viele Professoren stellen Prüfungsschwerpunkte in ihrer Vorlesung vor. Eine wichtige Informationsquelle sind die angebotenen Sprechzeiten. Bereite dich gründlich auf eine Sprechzeit vor und scheue dich nicht, deine Fragen auch zu stellen. Informiere dich gegebenenfalls auch bei Kommilitonen im höheren Semester, welche die Prüfung bereits erfolgreich absolviert haben. Je besser du dir ein Bild von den Prüfungsanforderungen machen kannst, umso effektiver kannst du dich vorbereiten.

# <span id="page-17-0"></span>**Prüfungsordnung**

Es gibt für den Studiengang Geomatik eine **Prüfungsordnung**, an die Lehrende, aber auch Studenten gebunden sind. Sie ist in der Moduldatenbank der Fakultät abrufbar. Die verschiedenen Prüfungsarten und die konkret abzulegenden Prüfungen in den einzelnen Lehrgebieten sind in der Prüfungsordnung für jeden Studiengang beschrieben.

Im Wesentlichen unterscheidet man zwischen **schriftlichen (SP) und mündlichen Prüfungen (MP)**, die i.d.R. in der ca. dreiwöchigen Prüfungszeit nach Ende der Lehrveranstaltungen eines jeden Semesters stattfinden, und sogenannten **alternative Prüfungsleistungen (APL)**, welche i.d.R. in der Lehrveranstaltungszeit stattfinden und sehr verschieden sein können (z.B. Vorträge, Computerprojekte, Belegarbeiten).

**In zahlreichen Lehrgebieten sind prüfungsrelevante Vorleistungen (PVL) für die Zulassung zur Prüfung zu erfüllen.** Du solltest dich im Laufe des ersten Semesters über die Prüfungsordnung für deinen Studiengang informieren, insbesondere über die automatische Anmeldung, Zulassungsvoraussetzungen, Fristen für Abmelden von Prüfungen, Verhalten bei Versäumen von Prüfungsterminen. Da nicht immer davon ausgegangen werden kann, dass eine Prüfung schon im ersten Prüfungsversuch bestanden wird, sei an dieser Stelle schon auf die grundsätzliche Möglichkeit hingewiesen, dass nicht bestandenen Prüfungen in einer ersten Wiederholungsprüfung ("1. W.") und – wenn es dann immer noch nicht geklappt hat – sogar in einer zweiten Wiederholungsprüfung ("2. W.") wiederholt werden können.

# <span id="page-18-0"></span>**Prüfungsamt**

Das zentrale Prüfungsamt unterstützt dich in folgenden Themen:

- − Prüfungsorganisation
	- Prüfungstermine
	- Prüfungsanmeldung und -abmeldung
	- Vorzeitiges Ablegen von Prüfungen
	- Prüfungsordnung finden
	- Moduldatenbank (modulux)
- − Anerkennung von Prüfungsleistungen
	- für ein oder mehrere Module
- − Notenportal (Notenansicht und -verbuchung)
- − Ausstellen von Urkunden, Bescheinigungen und Belegen
	- Zeugnisse, Diploma Supplement o.ä. Urkunden
	- Beglaubigung von Zeugnisdokumenten der HTW Dresden
	- Notenbescheinigungen
	- BAföG-Bescheinigungen (nach § 48 BAföG)

Die Zuständigkeit für die Fakultät Geoinformation übernimmt Frau Yvonne Triebsch im Raum Z 223 zu folgenden Sprechzeiten:

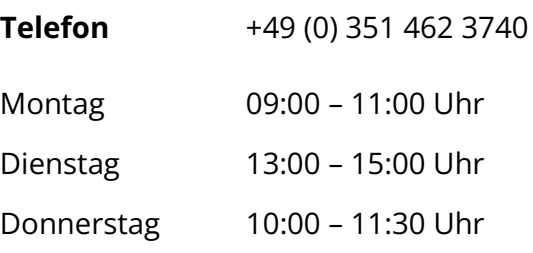

#### **Sprechzeiten**

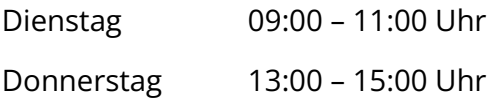

## <span id="page-19-0"></span>**Projekte**

Während deines Studiums kannst du dich an den angebotenen Projekten der Fakultät Geoinformation beteiligen.

Eines der vielen Projekte ist der jährliche **Austausch mit der FHNW Muttenz in der Schweiz**. Wenn du dich im 4. Semester dafür entscheidest, besteht die Möglichkeit der Teilnahme an einem praktisch orientierten Projekt i.d.R. für zwei Wochen. Vor Ort erhältst du Einblick in die Arbeitsweise der Schweizer Fachhochschule und kannst dein Wissen auf eine andere Art und Weise vertiefen.

Informiere dich am besten bei den Professoren und Lehrbeauftragten über aktuelle Projekte.

## <span id="page-19-1"></span>**Auslandssemester**

Während deines Studiums kannst du die Chance nutzen und Erfahrungen im Ausland sammeln. Möglichkeiten hast du z.B. während eines Urlaubs- oder Gremiensemesters oder im 5. Semester, welches als Pflichtpraktikum durchgeführt wird. Dafür kannst du die Kooperationsvereinbarungen der HTW Dresden mit ausländischen Partnerhochschulen nutzen (Erasmus+, Hochschulvereinbarungen, Doppelabschlussvereinbarungen). Eine umfangreiche Beratung rund um das Thema Auslandsstudium einschließlich der Finanzierungs- und Fördermöglichkeiten erhältst du über das Akademische Auslandsamt (AAA). Zusätzlich kannst du dich in der Informationsbibliothek Z 231 (Zentralgebäude der HTW Dresden) beraten lassen und mehr über die möglichen Partnerhochschulen oder Stipendienmöglichkeiten erfahren. Auf der Website der Hochschule kannst du dir Praktikums- und Erfahrungsberichte zu verschiedenen Auslandsaufenthalten durchlesen oder frage das höhere Semester über

ihre Erlebnisse. Informiere dich auch bei den Professoren oder Lehrbeauftragten über passende Unternehmen im Ausland für deine Fachrichtung.

# <span id="page-20-0"></span>**Wichtige Termine**

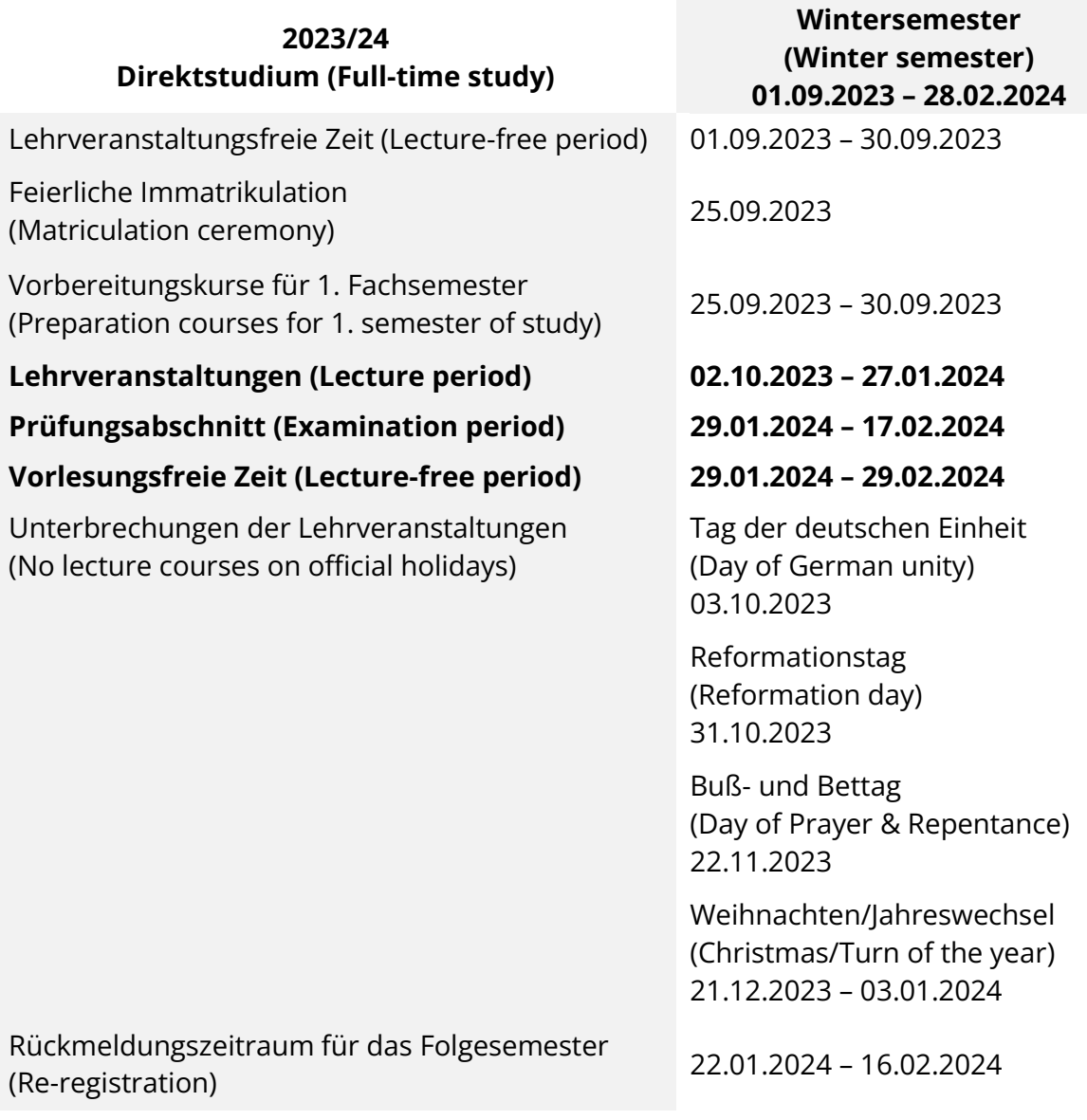

Link: [https://www.htw-](https://www.htw-dresden.de/fileadmin/HTW/Studium/2_im_Studium/Studierendenservice/Dokumente/Studienjahresablaufplan_2023-24_KORREKTUR.pdf)

[dresden.de/fileadmin/HTW/Studium/2\\_im\\_Studium/Studierendenservice/Dokumente/Studienjahresablaufplan\\_2023-24\\_KORREKTUR.pdf](https://www.htw-dresden.de/fileadmin/HTW/Studium/2_im_Studium/Studierendenservice/Dokumente/Studienjahresablaufplan_2023-24_KORREKTUR.pdf)

# <span id="page-21-0"></span>**GEWUSST WIE**

# <span id="page-21-1"></span>**Hinweise zum Ändern des Passworts des HTW-Logins**

#### Passwortänderung an PCs der Domäne "DOM"

An Windows-PC innerhalb der Hochschule, die an die Domäne "DOM" angeschlossen sind, kann eine Passwortänderung direkt über Windows-Bordmittel erfolgen. Dies gilt auch für die meisten Rechner in PC-Laboren, ausgenommen die der Fakultät Informatik (Im Zweifel frage bitte deinen Labor-Betreuer.)

Hierzu drückst du einfach die Tasten "STRG"-"ALT"-"ENTF" gleichzeitig und wählst "Kennwort ändern" aus.

#### **Passwortänderung in der Weboberfläche Outlook Web App (OWA)**

Wenn du zu deinem Account ein E-Mailpostfach des Zentrums für Informationsdienste und Digitale Transformation (ZID) besitzt (gilt automatisch für alle regulären Accounts von Studierenden und Mitarbeitern), kannst du dein Passwort in der Weboberfläche "Outlook Web App" ändern. Führe dazu bitte die folgenden Schritte durch:

- 1. Öffne die Webseite [https://groupware.htw-dresden.de](https://groupware.htw-dresden.de/) und melde dich dort regulär mit deinem HTW-Login an.
- 2. Klicke dann auf das Zahnradsymbol, welches du am rechten oberen Bildschirmrand findest, und wähle "Optionen".
- 3. In dem linken Randmenü wählst du "Allgemein" und dann "Mein Konto".
- 4. In der sich öffnenden Ansicht wählst du "Ihr Kennwort ändern" (direkt oberhalb der Grafik zur Postfachverwendung).
- 5. Danach gibst du dein altes Kennwort einmal und dein neu gewähltes Kennwort zweimal ein und bestätigst deine Eingabe mit Klick auf "Speichern".

#### Passwortänderung mittels bereitgestellten Webservice

Das Hochschulrechenzentrum bietet einen Webservice an, über den du dein Passwort für das HTW-Login ebenfalls ändern kannst. Gib bitte dein HTW-Login und dein zugehöriges Kennwort an und klicke auf Anmelden. Folge dann bitte den entsprechenden Anweisungen, um dein Passwort zu ändern.

<span id="page-22-0"></span>[Webservice zur Passwortänderung](https://pwm.htw-dresden.de/pwm_winpw_dom/private/Login)

# eduroam

Ausführliche Anleitungen für die eduroam-Einrichtung werden vom Zentrum für Informationsdienste und Digitale Transformation (ZID) zur Verfügung gestellt:

#### Android

ZID >> Dienste und Anleitungen [>> WLAN >> eduroam >> Android](https://www.htw-dresden.de/hochschule/organisation/zid/dienste-und-anleitungen/wlan/eduroam/android)

#### iPhone/iPad iOS 7 und höher

[ZID >> Dienste und Anleitungen >> WLAN >> eduroam >> iPhone/iPad iOS 7 und höher](https://www.htw-dresden.de/hochschule/organisation/zid/dienste-und-anleitungen/wlan/eduroam/iphone/ipad-ios-7-und-hoeher)

#### Linux

[ZID >> Dienste und Anleitungen](https://www.htw-dresden.de/hochschule/organisation/zid/dienste-und-anleitungen/wlan/eduroam/linux) >> WLAN >> eduroam >> Linux

#### macOS 10.7 und höher

ZID >> Dienste und Anleitungen [>> WLAN >> eduroam >> MacOS X 10.7 und höher](https://www.htw-dresden.de/hochschule/organisation/zid/dienste-und-anleitungen/wlan/eduroam/macos-x-107-und-hoeher)

#### Windows 8.1 / 10

ZID >> Dienste und Anleitungen [>> WLAN >> eduroam >> Windows 8.1 / 10](https://www.htw-dresden.de/hochschule/organisation/zid/dienste-und-anleitungen/wlan/eduroam/windows-81-/10)

# <span id="page-23-0"></span>**Virtual Private Network (VPN)**

Mitarbeiter und Studierende der HTW Dresden haben die Möglichkeit, über einen beliebigen Internetzugang (z.B. ein privat genutzter DSL-Anschluss oder ein öffentliches WLAN) einen gesicherten Zugang zum Netzbereich der HTW über ein sogenanntes **VPN (Virtual Private Network)** herzustellen.

Dieser VPN-Zugang ermöglicht den Zugriff auf Netzwerkressourcen der HTW, auf die ansonsten nur innerhalb der HTW (z.B. über Arbeitsplatzrechner, PC-Labore oder eduroam) zugegriffen werden kann. Weiterhin erhalten Nutzer so auch Zugriff auf einige HTW-externe Dienste und Datenbanken, die für HTW-Angehörige freigegeben sind.

VPN benötigt eine spezielle Software auf dem Endgerät des Nutzers, welche als VPN-Client bezeichnet wird. Der VPN-Client authentifiziert den Nutzer zunächst mit Login und Passwort und erstellt danach eine Verbindung zwischen HTW und Endgerät, über die sämtliche Daten verschlüsselt übertragen werden. Diese Verbindung wird als "VPN-Tunnel" bezeichnet.

Folgende ausführliche Einrichtungsanleitungen stehen für die Einrichtung von "Cisco AnyConnect" zur Verfügung:

#### **Anleitung für Windows**

ZID >> Dienste und Anleitungen [>> Virtual Private Network \(VPN\) >> VPN-Windows](https://www.htw-dresden.de/hochschule/organisation/zid/dienste-und-anleitungen/virtual-private-network-vpn/vpn-windows)

#### **Anleitung für macOS**

ZID >> Dienste und Anleitungen [>> Virtual Private Network \(VPN\) >> VPN-macOS](https://www.htw-dresden.de/hochschule/organisation/zid/dienste-und-anleitungen/virtual-private-network-vpn/vpn-macos)

#### **Anleitung für Linux**

ZID >> Dienste und Anleitungen [>> Virtual Private Network \(VPN\) >> VPN-Linux](https://www.htw-dresden.de/hochschule/organisation/zid/dienste-und-anleitungen/virtual-private-network-vpn/vpn-linux)

# <span id="page-24-0"></span>**Laufwerke**

Um auch auf deinem privaten Rechner auf Daten wie Vorlesungsskripte, Übungspläne etc. zugreifen zu können, kannst du dich mit verschiedenen Laufwerken verbinden. Dazu gehören die Laufwerke **Lehre**, **sXXXXX (Samba)** und **Programme**.

#### **Das sollten Nutzer beachten**

- − Nutzer, die an einem Rechner arbeiten, der zur Windows-Domäne "DOM" gehört, können sich das Netzlaufwerk zuordnen, ohne das Passwort jedesmal neu eingeben zu müssen. Es wird das Passwort des Anmelde-Logins genutzt. Dies betrifft die Laborrechner für Studierende in fast allen Fakultäten und die Mitarbeiter-PCs vieler Bereiche.
- − Nutzer, die an Rechnern arbeiten, die nicht zur Windows-Domäne gehören, geben bei der Laufwerkszuordnung als Login "dom\nutzerkennung" ein (z.B. "dom\s12345"). Dies gilt ebenfalls für externen Zugriff mittels VPN-Client.
- − Dateien, die auf dem Netzlaufwerk erstellt werden, erhalten die Zugriffsrechte des übergeordneten Verzeichnisses.
- − Bei der mehrfachen Zuordnung von Samba-Laufwerken kann zweimal der Name "samba.htw-dresden.de" genutzt werden, für weitere Laufwerke "samba-2.htwdresden.de", "samba-3.htw-dresden.de", u.s.w.

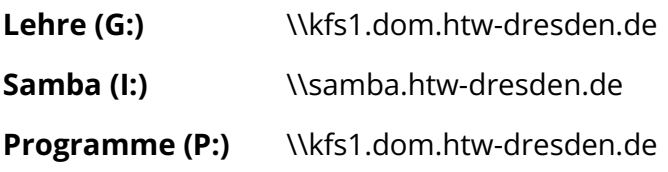

# <span id="page-24-1"></span>**Office 365 für Studierende**

Als Student an der HTW Dresden kannst du Office 365 auch auf deinem privaten Rechner nutzen. Über den folgenden Link wird dir die Einrichtung von **Office 365 ProPlus für Studierende** einfach erklärt.

#### [campussachsen.tu-dresden.de](https://campussachsen.tu-dresden.de/)

## <span id="page-25-0"></span>**Online-Lehre**

Für die Online-Lehre findest du hier nützliche Tipps.

#### **Tipp Nr. 1: Die richtige Vorbereitung**

Natürlich klingt es verlockend den ganzen Tag im Pyjama zu chillen, Netflix im Hintergrund laufen zu lassen und dabei genüsslich ein paar Snacks futtern zu können: Produktivität fördert dies aber leider nicht. Darum steh morgens auf, mach dein Bett (damit sinkt die Gefahr, sich wieder reinlegen zu wollen) und zieh dir deine gewöhnliche Alltagskleidung für die Hochschule an. Das schafft eine erste morgendliche Routine und suggeriert deiner Psyche, dass du heute tatsächlich etwas für die Hochschule tun wirst. Richte dir einen festen Platz für dein Home-Studium ein (nein, nicht das Bett!) und räume alle potenziellen Ablenkungen beiseite.

Das bedeutet: Sorge für ausreichend Wasser und paar kleine Snacks am Arbeitsplatz. Das verhindert, dass du während der Vorlesung in Versuchung kommst, den Kühlschrank zu durchforsten. Außerdem ist es ratsam, dass du dir im Vorhinein klar machst, wann welche Vorlesung stattfindet. Wenn die Vorlesungen aufgezeichnet werden, kannst du sie theoretisch zu jeder Zeit schauen. Mache es dir dennoch zur Gewohnheit einen festen Tag und eine feste Uhrzeit zu haben. Gleiches gilt für die Vorund Nachbereitung der Online-Vorlesungen, damit du einen größtmöglichen Lernerfolg erzielen kannst.

#### **Tipp Nr. 2: Online-Vorlesungen protokollieren**

Es ist kein Geheimnis, dass Wiederholung den Stoff noch tiefer in dein Gedächtnis brennt. Deswegen kann es sinnvoll sein, sich direkt während der Online-Vorlesung Notizen zu machen. Mit den Notizen sind die wichtigsten Punkte gleich abrufbar und durch das Aufschreiben auch schon in deinem Kopf vorgemerkt. Außerdem kann das Mitschreiben eine gekonnte Beschäftigung gegen aufkommende Langeweile, während einer Online-Vorlesung darstellen, bei der man ansonsten nur stupide zuhören müsste. Damit bleibst du beschäftigt, motiviert und schaltest nicht schon nach 10 Minuten Zuhören ab.

**Pro-Tipp:** Teile dir die Vorlesungen mit Kommilitoninnen und Kommilitonen auf, sodass jeder einmal eine Vorlesung protokolliert und klausurrelevante Themen aus der Vorlesung aufschreibt. Damit sparen sich alle etwas vom Workload.

#### **Tipp Nr. 3: Vorlesungsgruppen bilden**

Geteiltes Leid ist bekanntlich halbes Leid. Getreu diesem Motto kannst du mit Kommilitoninnen und Kommilitonen eine Vorlesungsgruppe bilden, um der Langeweile direkt entgegenzusteuern. In der Gruppe könnt ihr gemeinsam die Online-Vorlesungen anhören und praktischerweise schwierige oder unverständliche Inhalte besprechen.

**Der riesige Vorteil:** Bei aufgezeichneten Vorlesungen könnt ihr bei komplizierten Sachverhalten die Vorlesung einfach pausieren und besprechen. Gleichzeitig führt eine Vorlesungsgruppe dazu, dass es dir durch die Gruppendynamik leichter fällt die Vorlesung durchzuziehen. Tauscht euch nach der Vorlesung über die wichtigsten Kernpunkte aus und schickt euch gemachte Notizen, um den größtmöglichen Nutzen aus der Online-Vorlesung zu erzielen.

#### **Tipp Nr. 4: Fragen stellen**

Geht dir die Online-Vorlesung etwas zu schnell? Wolltest du gerade noch etwas mitschreiben, was klausurrelevant sein könnte? Hast du das Thema nicht ganz verstanden? Schnell noch die genaue Definition googeln? Kein Problem!

Scheue dich nicht davor die Professorin oder den Professor zu unterbrechen, um deine Fragen loszuwerden. Einige Professorinnen und Professoren handhaben es allerdings, dass du deine Fragen während der Vorlesung sammelst und diese dann am Ende stellen kannst. Am besten sprecht ihr die Handhabung in der ersten Vorlesung einmal an.

#### **Tipp Nr. 5: Video und Audio bei Live-Vorlesungen**

Vorlesungen, welche Live abgehalten werden, setzen meist voraus, dass du dich mit Mikrofon oder Webcam beteiligst und Präsenz zeigst. Mute hierbei während der Vorlesung dein Mikrofon, um peinliche Störgeräusche zu vermeiden. Viele Programme, über welche die Live-Vorlesungen abgehalten werden, bieten einen "Push-to-Talk"-Service an. Das bedeutet, dass dein Mikrofon stummgeschaltet ist und du während des Sprechens eine Taste oder einen Button gedrückt halten musst.

Das ist praktisch, da man dabei nicht immer wieder an das Muten und Entmuten des Mikrofons denken muss. Aber was tun, wenn man per Webcam Präsenz zeigen muss, am Abend vorher aber keine Zeit mehr zum Aufräumen war? Überall liegen noch Klamotten auf dem Boden, die Teller von gestern stapeln sich und das Bett sieht auch wüst aus. Bei den meisten Programmen für Online-Vorlesungen kann man den Videohintergrund anpassen und ändern, sodass nichts mehr vom Chaos zu erkennen ist. Egal ob mit virtuellem (ein Palmenstrand wäre doch schön) oder weichgezeichneten Hintergrund: macht gleich einen viel professionelleren Eindruck.

## **Studentischer Service Desk**

Der **studentische Service Desk** ist die zentrale Anlaufstelle für alle Anfragen von Studierenden zu ausgewählten Services des Hochschulrechenzentrums der HTW. E-Mail-Anfragen kannst du an [servicedesk@htw-dresden.de](mailto:servicedesk@htw-dresden.de) schicken.

Falls du Fragen zur Einrichtung, Konfiguration oder allgemein zum Thema "Gewusst wie" hast, kannst du auch jederzeit deine **Patinnen** fragen!

#### Impressum

**Fakultät Geoinformation** HTW Dresden Friedrich-List-Platz 1 01069 Dresden

Die Studienbroschüre basiert auf der Grundlage der Ausgabe vom August 2017.

Quellen:

<https://www.htw-dresden.de/>

<https://www.studentenstoff.de/blog/5-tipps-wie-du-die-online-vorlesung-meisterst> (Online-Lehre)

Alle Angaben stehen unter dem Vorbehalt noch möglicher Angaben der Studiendokumente.

Stand: September 2023